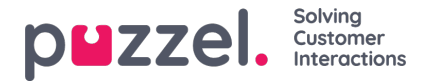

## **Anonymisere en agent?**

Hvis en agent (ansatt) forlater firmaet ditt og du av en eller annen grunn ønsker eller trenger å fjerne denne agentens navn fra Puzzels historiske agentstatistikk og fra Puzzel-arkivet, lar dette seg gjøre.

Finn agenten på siden Brukere – Brukere i administrasjonsportalen, og klikk på navnet for å åpne Rediger bruker-siden. Her må du endre agentens fornavn og etternavn til noe som ikke kan knyttes til denne personen, for eksempel Ola **Nordmann, og deretter lagre.**

Når dette er gjort, oppdateres dette agentnavnet til det nye navnet i agenttabellene både i Statistikk og Arkiv neste natt.

- Hvis noen fra nå av genererer en statistikkrapport på agentnivå, vil samtalene som er besvart av agenten du har endret navn på, vises med det nye agentnavnet (for eksempel Ola Nordmann).
	- Under Tilpass i agentlisten finner du det nye agentnavnet, men ikke det gamle.
- Hvis noen finner et anrop i Arkiv som ble besvart av agenten du har gitt nytt navn, vil agentnavnet være det nye (for eksempel Ola Nordmann).
	- I listeboksen Agent under Søk finner du det nye agentnavnet, men ikke det gamle.

Hvis du vil, kan du også og slette denne agenten (på siden Brukere – Brukere) etter at du har endret navnet hans/hennes. Hvis du ikke sletter Puzzel-brukeren (for en tidligere ansatt), bør du slette brukernes e-postadresse/mobilnummer og endre passordet slik at den tidligere ansatte ikke kan tilbakestille passordet sitt og logge seg på Puzzel.